# **Ritmix RGP-450**

**Инструкция по эксплуатации**

#### **Содержание**

#### **УКАЗАНИЯ ПО ЭКСПЛУАТАЦИИ КОМПЛЕКТАЦИЯ**

#### ОБЩАЯ ИНФОРМАЦИЯ

#### **I Краткое описание**

#### **1. Внешний вид**

- **2. Аксессуары и работа с ними**
	- **2.1 Зарядка устройства при помощи USB адаптера**
	- **2.2 Зарядка устройства от прикуривателя автомобиля**
	- **2.3 Питание от встроенного аккумулятора**
	- **2.4 Установка навигатора на лобовое стекло автомобиля**
	- **2.5 Использование USB кабеля**
- **3. Первый запуск устройства**

#### **II. Основные функции**

- **1. Включение и выключение устройства**
	- **1.1 Включение**
	- **1.2 Выключение**
	- **1.3 Перезагрузка системы**
	- **1.4 Использование T-flash карты**
- **2. Основной интерфейс**
	- **2.1 Навигация**

**2.1.1 Использование другой навигационной программы**

- **2.2 Музыка**
- **2.3 Фото**
- **2.4 Текст**
- **2.5 Видео**
- **2.6 Инструменты**
	- **2.6.1 Калькулятор**
	- **2.6.2 Ковертер**
	- **2.6.3 Информация о спутниках**
- **2.7 Игры**

 **2.8 Настройнки**

- **III. ПРОБЛЕМЫ И ИХ РЕШЕНИЯ**
- **IV. СПЕЦИФИКАЦИИ**

Уважаемый Покупатель!

Пожалуйста, внимательно прочитайте инструкцию для качественного и безопасного использования устройства.

#### **Указания по эксплуатации**

- Система GPS (система глобального позиционирования) разработана и контролируется правительством Соединенных Штатов Америки. Любое изменение в работу системы может повлиять на качество работы Вашего навигатора. Производитель не несет ответственности за изменения в работе системы спутников.
- Устройство автомобильной навигации (PND) используется только для навигации. Оно не является точным устройством для определения пройденного расстояния, скорости либо размеров объектов, а также топографической привязки. Пользователь обязан соблюдать правила дорожного движения вне зависимости от показаний навигатора.
- Сигнал спутников GPS не может проходить через плотные материалы, кроме стекла. Поэтому когда Вы внутри здания либо в туннеле, позиция GPS не может быть определена.
- Для определения местоположения устройство должно поймать как минимум 3 спутника. Прием сигнала может быть затруднен в ситуациях с высокой облачностью, рядом с устройствами, излучающими мощный радиосигнал, либо рядом с высокими зданиями.
- $\triangleright$  Не оставляйте навигатор на приборной панели либо в другом месте, где есть прямой доступ солнечных лучей. Перегрев аккумулятора может спровоцировать его поломку и даже может привести к выходу из строя самого устройства.
- Для Вашей безопасности, не работайте с навигатором во время вождения. Не устанавливайте навигатор в местах, препятствующих нормальному обзору водителя.
- Пожалуйста, по возможности делайте резервные копии всей информации, хранящейся на навигаторе. Компания не несет ответственности за потерю информации, сохраненной на флеш-памяти устройства.
- Пожалуйста, используйте только оригинальные аксессуары, входящие в комплектацию. Компания не несет ответственности за выход устройства из строя по причине использования неоригинальных аксессуаров.
- $\triangleright$  Данные с карты Вашего навигатора могут не совпадать с актуальными по причине

изменений в транспортной системе. Для внесения изменений в Вашу Карту мы просим своевременно обращаться в сервисный центр поставщика программы картографии компании «Навител».

#### **Комплектация**

В Вашей коробке находятся: Устройство автомобильной навигации (PND) Автомобильное зарядное устройство (от прикуривателя) Держатель для авто GPS навигатора + кредл Стилус (в корпусе устройства) USB кабель для зарядки и обмена данными с компьютером Руководство по эксплуатации для устройства Руководство по эксплуатации для программы «Навител Навигатор» Гарантийный талон

### **Общая информация**

Благодарим Вас за приобретение GPS навигатора Ritmix RGP-450.

Кроме навигационных функций, Вы также сможете использовать Ваше устройство для прослушивания музыки, просмотра фильмов, просмотра изображений, а также чтения книг.

Ritmix RGP-450 построен на следующих электронных компонентах:

Процессор: Sirf Atlas IV 500 Мгц – современный и быстрый процессор с высокой степенью обработки данных.

Операционная система: Win CE 6.0

Встроенный GPS приемник SiRF 3i+, 64 канала, с технологией InstantFixII, быстро – менее чем за 2 минуты – обнаруживает спутники даже при высокой облачности.

Вы можете использовать свой навигатор в машине, в автомобиле и на улице одинаково эффективно.

Данное руководство по эксплуатации подходит только для устройства Ritmix RGP-450

## Ⅰ**. Краткое описание**

## **1. Внешний вид**

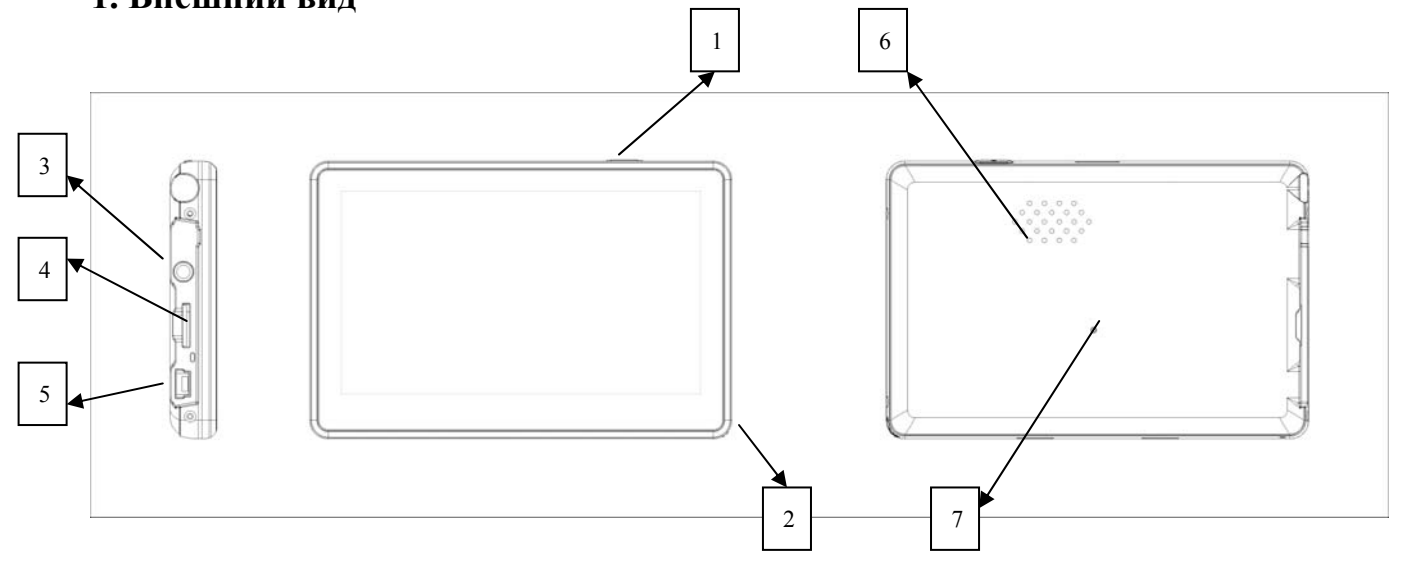

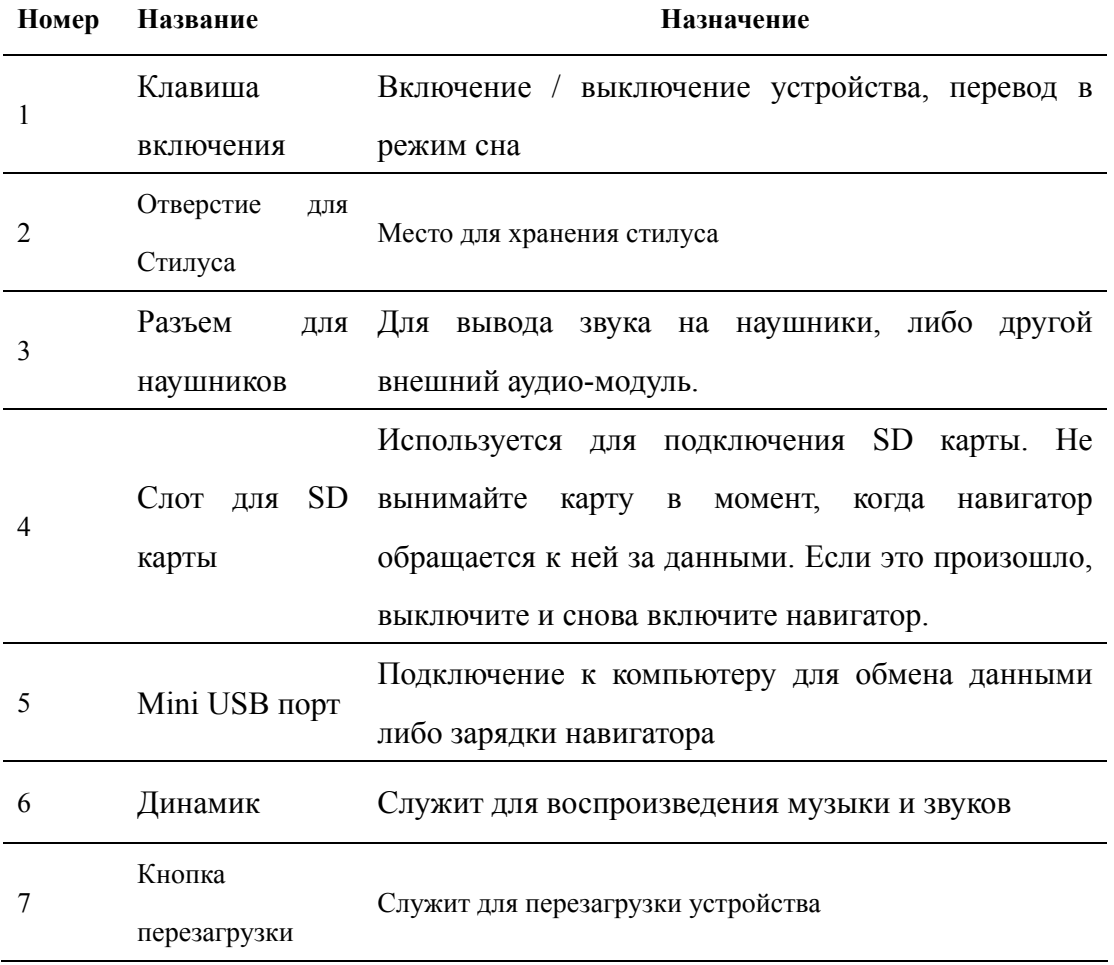

### **2. Аксессуары и работа с ними**

#### **2.1 Зарядка при помощи USB адаптера**

Мы рекомендуем использовать USB кабель для зарядки навигатора от USB порта компьютера в первые три цикла. Пожалуйста, во время зарядки постарайтесь зарядить аккумулятор по максимуму.

- 1. Подключите адаптер к USB порту навигатора
- 2. Подключите адаптер к USB порту Вашего компьютера
- 3. Индикатор зарядки загорится синим цветом. Когда зарядка будет закончена, индикатор погаснет.

#### **2.2 Зарядка устройства от прикуривателя машины**

**Внимание! Во избежание выхода устройства из строя, подключайте автомобильный адаптер только после запуска двигателя автомобиля!** 

- 1. Подключите автомобильный адаптер к USB порту навигатора
- 2. Подключите автомобильный адаптер к прикуривателю автомобиля
- 3. Во избежание выхода из строя автомобильного адаптера, не оставляйте его в прикуривателе автомобиля после зарядки.

#### **2.3 Питание от встроенного аккумулятора**

При отсоединении от внешних адаптеров питания, устройство питается от встроенного Li-polymer аккумулятора. Иконка [**IIII**] в верхнем правом углу главного меню показывает остаточный заряд аккумулятора. При подключении внешнего адаптера питания, питание автоматически переводится на него.

#### **2.4 Установка навигатора на лобовое стекло автомобиля**

**1.** Снимите защитную пленку с присоски держателя. Прикрепите держатель на присоску в наиболее удобном для Вас месте. Убедитесь, что место установки чистое. Нажмите рычаг фиксатора. Никогда не устанавливайте навигатор в местах, препятствующих нормальному обзору для водителя. Если стекло машины покрыто металлизированной отражательной пленкой, возможно, понадобится использовать внешнюю антенну, поскольку прием на внутреннюю антенну будет затруднен из-за отраженного сигнала. Внешняя антенна навигатора крепится на присоске на крыше автомобиля и подключается к навигатору через окно автомобиля.

**2.** Установите автомобильный держатель на кронштейн, затем установите навигатор на автомобильный держатель, отрегулируйте его положение и заверните гайку держателя для фиксации устройства.

**3.** Для отсоединения держателя от стекла, оттяните рычаг фиксации и

осторожно отсоедините присоску. Если присоска держится крепко, оттяните ее край на себя, чтобы обеспечить приток воздуха в присоску.

#### **2.5 Использование USB кабеля**

USB кабель может использоваться для зарядки, а также для обмена данными между компьютером и навигатором. Возможны два режима работы: Microsoft Active Sync®, или Mass Storage Media, при котором навигатор определяется как жесткий диск компьютера. Вы можете выбрать необходимый Вам режим в меню «Настройки – USB»

## **3. Первый запуск устройства**

При первом включении, навигатор должен находиться на открытом пространстве без помех. Подождите пока навигатор не найдет по крайней мере 3 спутника, после этого Вы можете запускать программу навигации.

## Ⅱ**. Основные функции**

### **1. Включение и выключение устройства**

#### **1.1. Включение**

Для включения устройства нажмите и удерживайте кнопку включения.

**Примечание:** После длительного хранения или перевозки устройства при низких температурах, дайте устройству прогреться некоторое время до комнатной температуры.

#### **1.2. Выключение**

Для выключения устройства нажмите и удерживайте кнопку включения. Появится следующее окно:

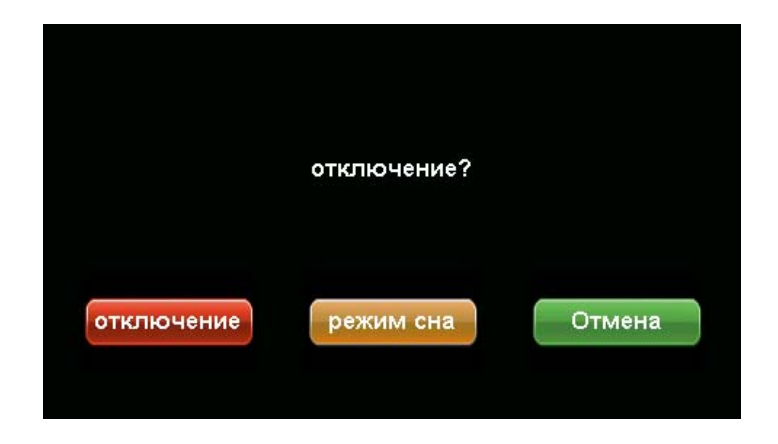

Нажмите нужную Вам кнопку (либо подождите 20 секунд для автоматического выключения устройства):

Power off (отключение): выключение навигатора

Sleep (спящий режим): перевод устройства в спящий режим с сохранением всех настроек и работающих программ

Cancel (отменить): выход обратно в рабочий режим

#### **1.3. Перезагрузка системы**

Если навигатор не реагирует на нажатия кнопок на экране и клавиши выключения, необходимо перезагрузить устройство. При этом все несохраненные на устройстве данные с содержимое оперативной памяти будут потеряны.

#### **1.4 Использование T-flash (micro SD) карты**

Вставьте T-flash карту обратной стороной к себе в навигатор до щелчка.

Внимание:

1. Не вынимайте карту по время ее работы (при проигрывании музыки или фильмов, записанных на карте)

2. Не прилагайте дополнительных усилий при вставке либо выемке карты из навигатора.

3. Избегайте работы карты в условиях повышенной / пониженной температуры и влажности.

## **2. Основной интерфейс**

После включения навигатора загружается основное меню, которое выглядит

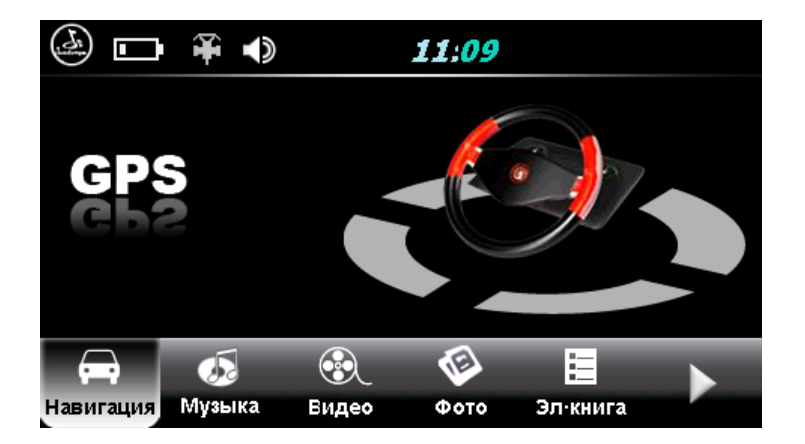

следующим образом

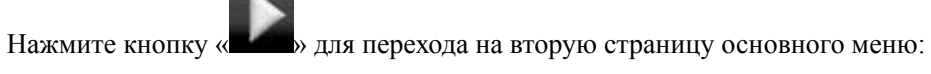

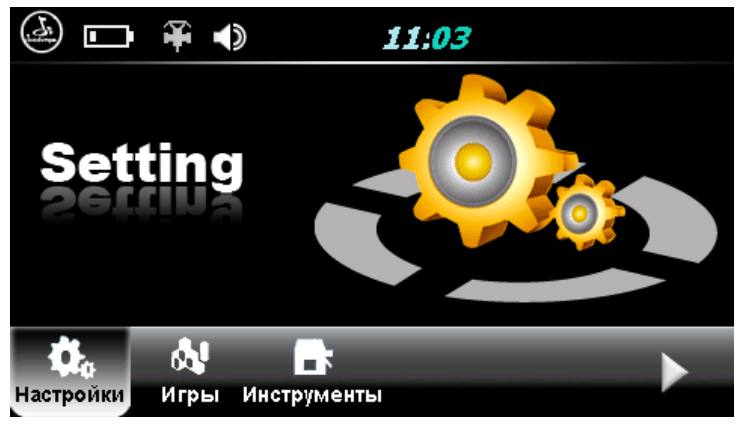

Для перехода обратно на первую страницу основного меню снова нажмите кнопку «

В основном меню навигатора присутствуют следующие разделы:

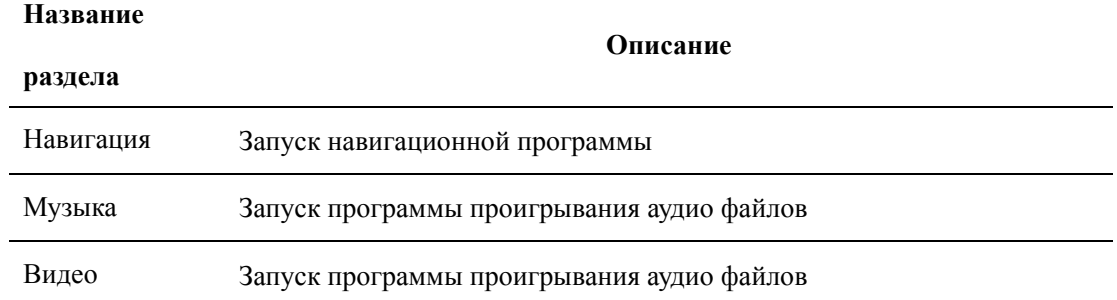

## **Operation Instructions**

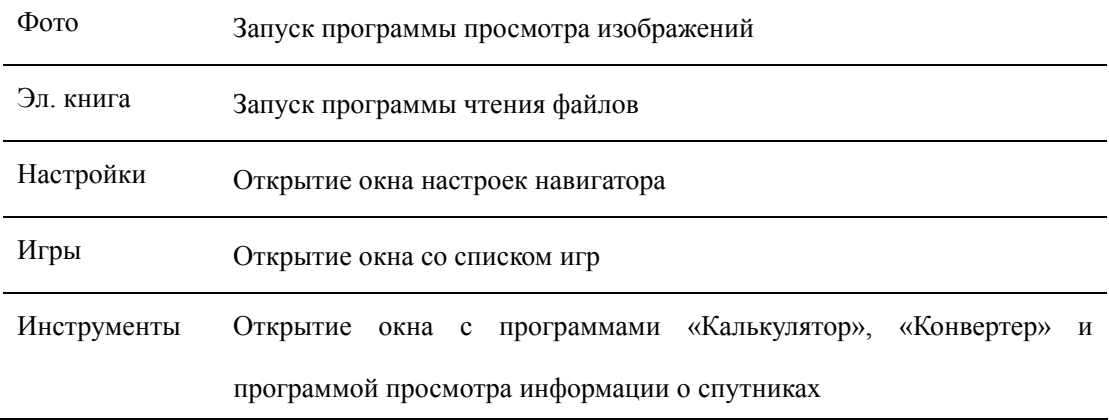

Ниже каждый из разделов описан подробно:

#### **2.1 Навигация**

Для запуска навигационной программы нажмите кнопку «Навигация». Навигационная программа уже установлена на Вашем устройстве. В данной модели также предусмотрена возможность запуска второй навигационной программы, записанной на SD карту.

Для более подробной информации о навигационной программе обратитесь к инструкции, входящей в комплектацию устройства.

#### **2.1.1 Использование другой навигационной программы**

1. Вставьте флеш-карту с программой навигации в устройство либо загрузите программу во внутреннюю память устройства.

2. Выберите в меню навигатора «Настройки» – «Путь навигации».

3. Укажите путь новой навигационной программы.

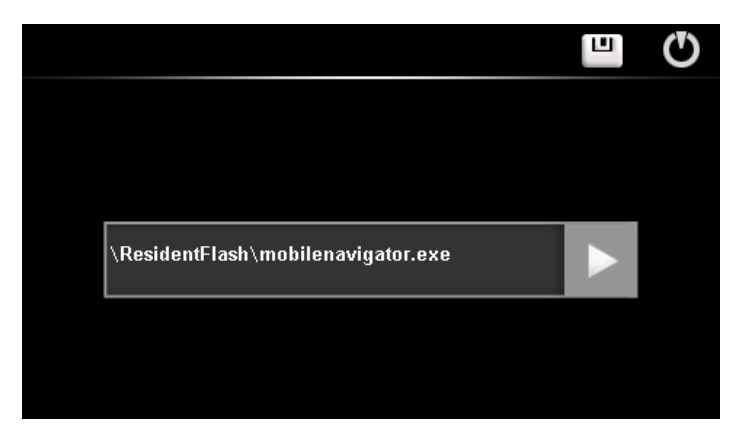

- 4. Нажмите кнопку «сохранить».
- 5. Закройте окно.

### **2.2 Музыка**

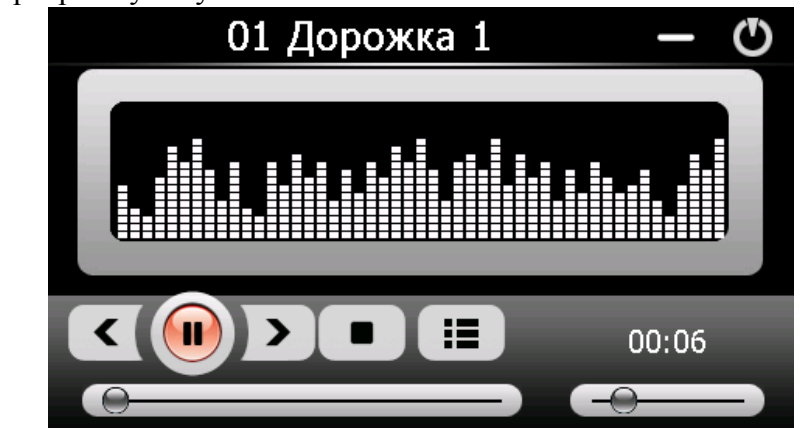

Вызовите программу "Музыка" в основном меню

Назначение кнопок:

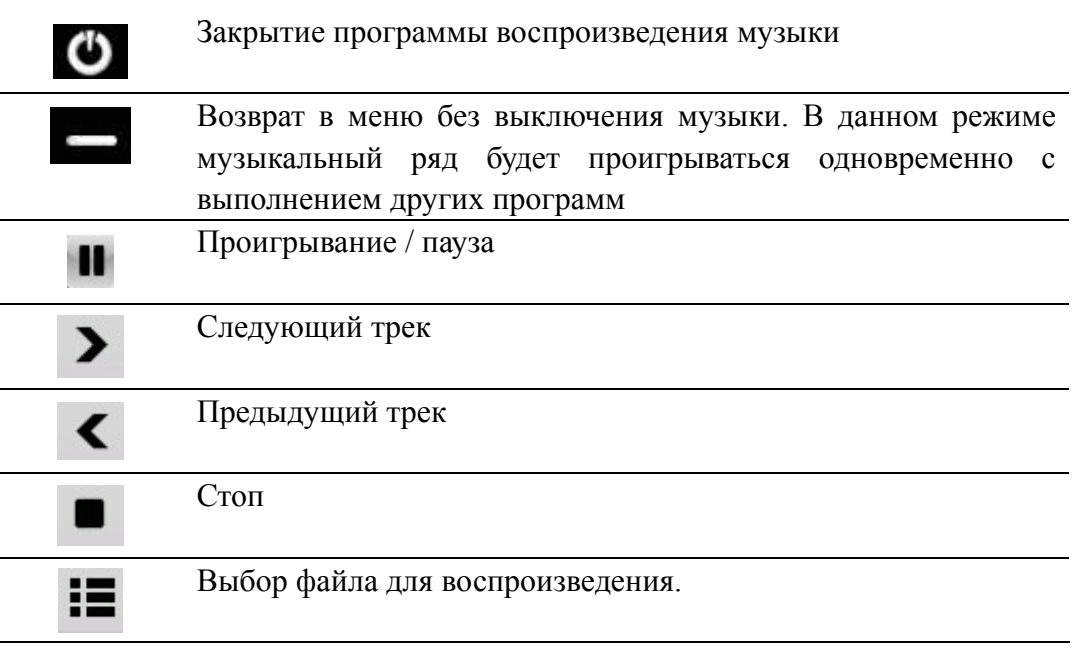

воспроизведения.

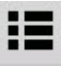

Нажав на кнопку Вы попадаете в окно выбора файла для

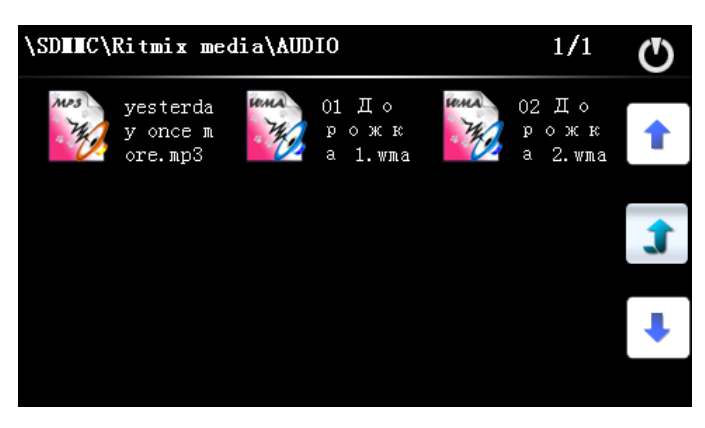

В стандартном режиме работы аудио плеер Устройства проигрывает все файлы в данной папке подряд в алфавитном порядке.

#### **2.3 Фото**

Нажав иконку «Фото» Вы попадаете в программу просмотра изображений.

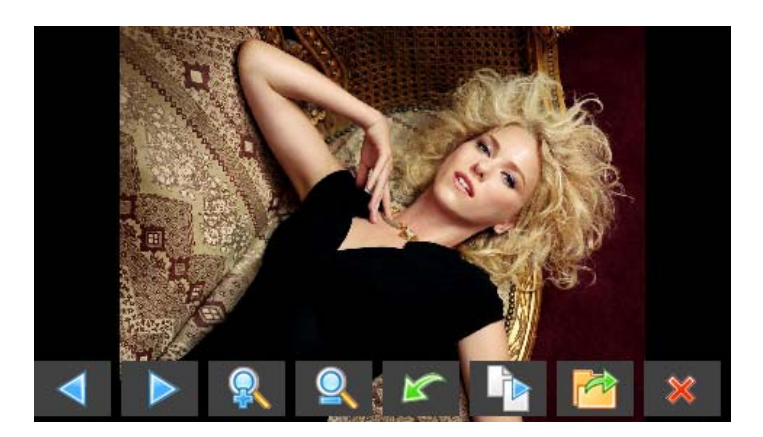

Назначение кнопок:

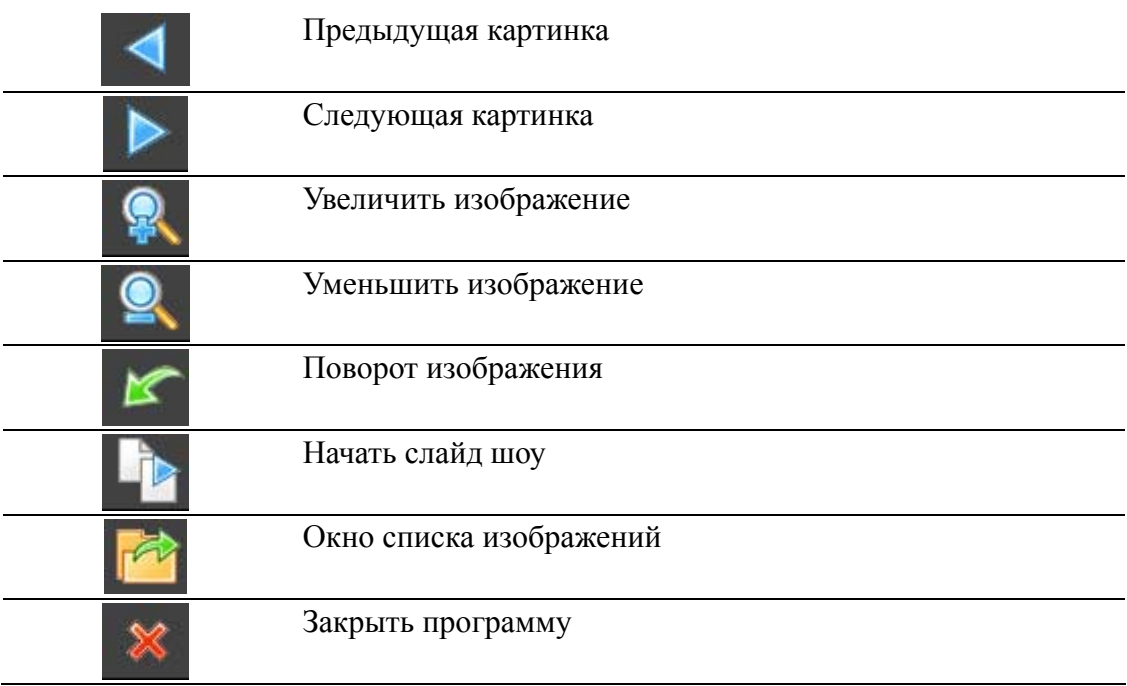

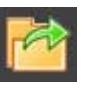

Нажмите кнопку для открытия списка изображений.

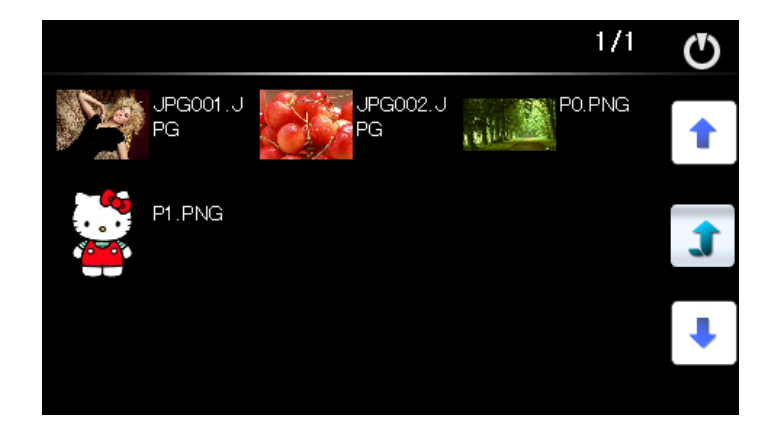

#### **2.4 Текст**

Нажмите на кнопку «Текст» для запуска программы чтения текстовых файлов:

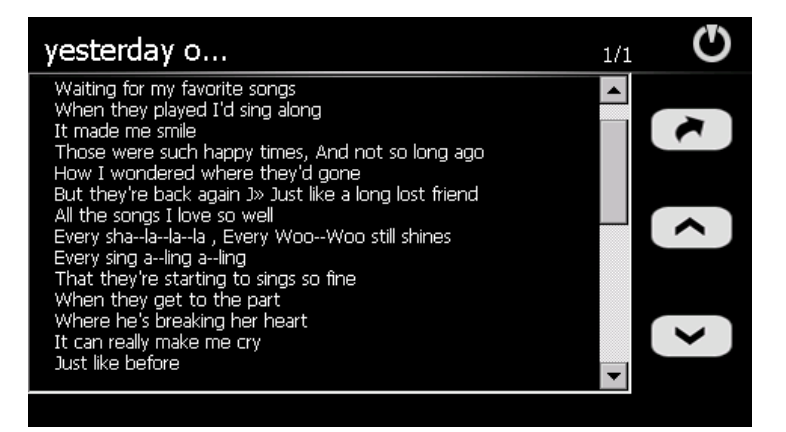

#### Назначение кнопок

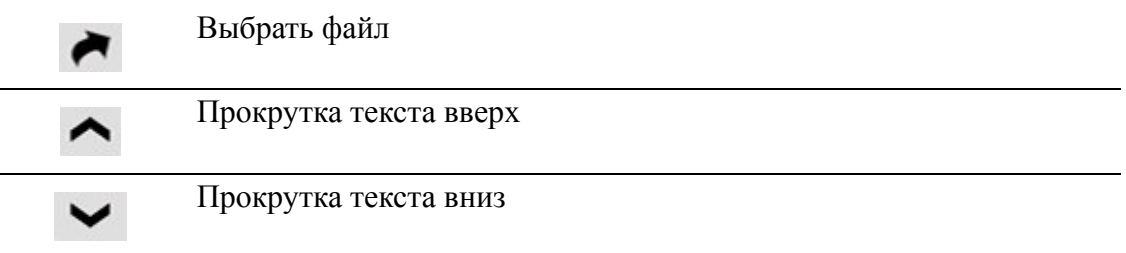

#### **2.5 Видео**

Нажмите на иконку «Видео» для вызова программы воспроизведения видео файлов:

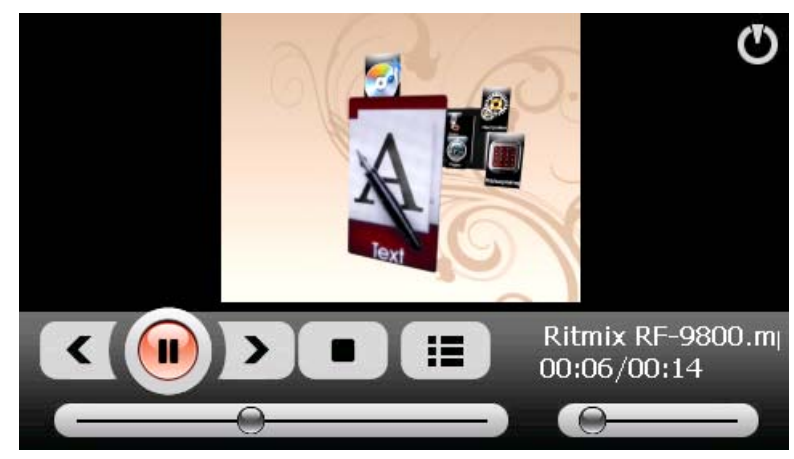

#### Назначение кнопок

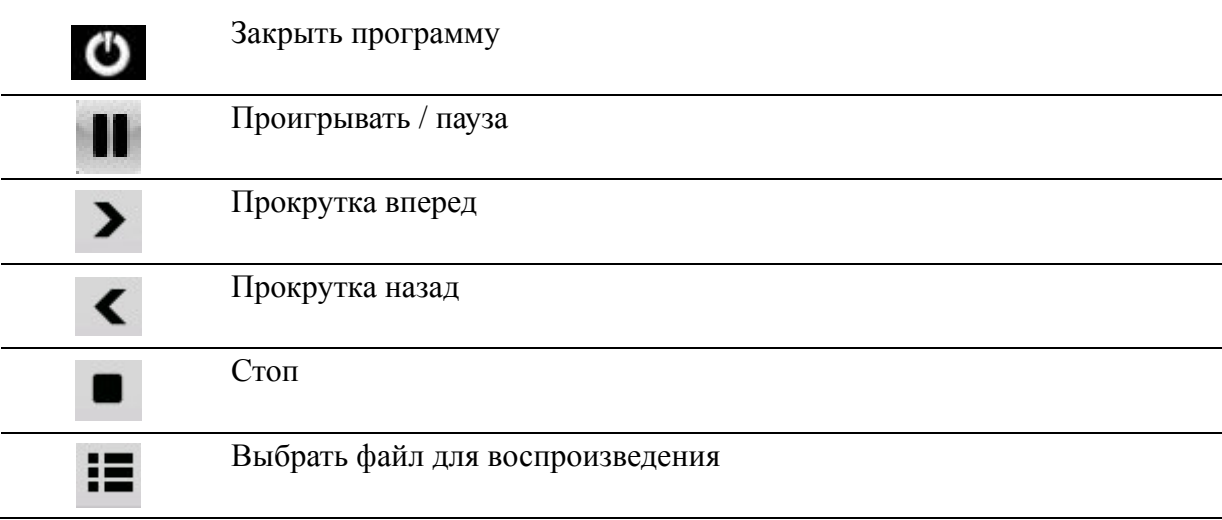

## **2.6 Инструменты**

Раздел «Инструменты» содержит три программы: «Калькулятор» (Calculator), «Конвертер»

(Unit) и «Информация о спутниках» (GPS Info).

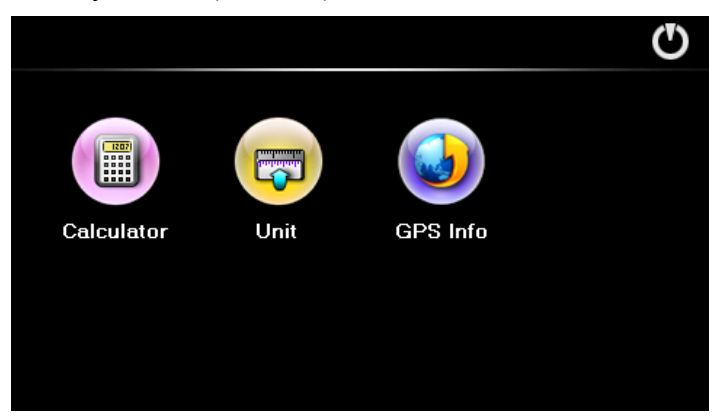

#### **2.6.1 Калькулятор**

Программа «Калькулятор» выглядит следующим образом:

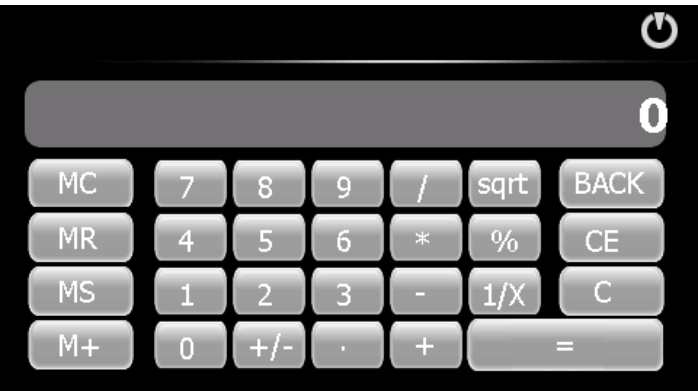

#### **2.6.2 Конвертер**

Программа «Конвертер» поможет Вам конвертировать различные меры длины, веса и объема из одной системы в другую.

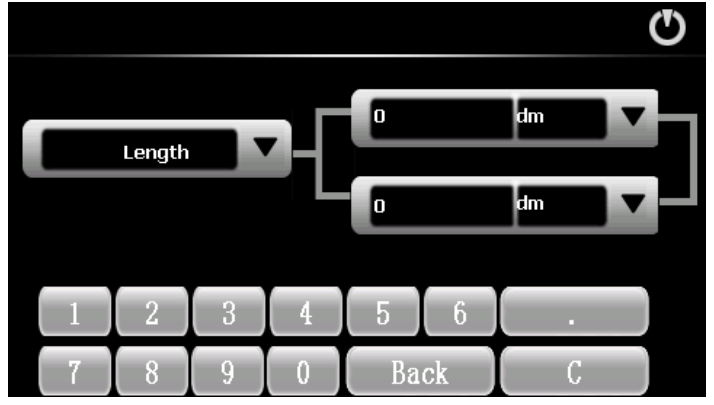

#### **2.6.3 Информация о спутниках**

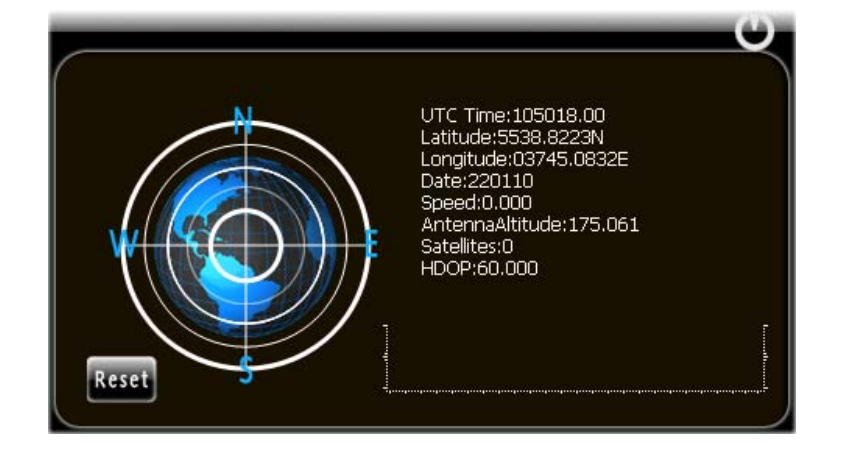

Нажмите иконку «GPS info» для вызова программы информации о найденных устройством спутниках.

Для нормальной работы устройства необходимо, чтобы навигатор считал информацию с 3х спутников. На экране состояния (на «глобусе») эти спутники будут засвечены зеленым цветом. Если этого не происходит, это означает отсутствие сигнала от спутников по причине плохого приема (высокая облачность, стоящие рядом здания и пр.). В некоторых случаях Может помочь перезагрузка GPS приемника, совершаемая нажатием иконки «RESET».

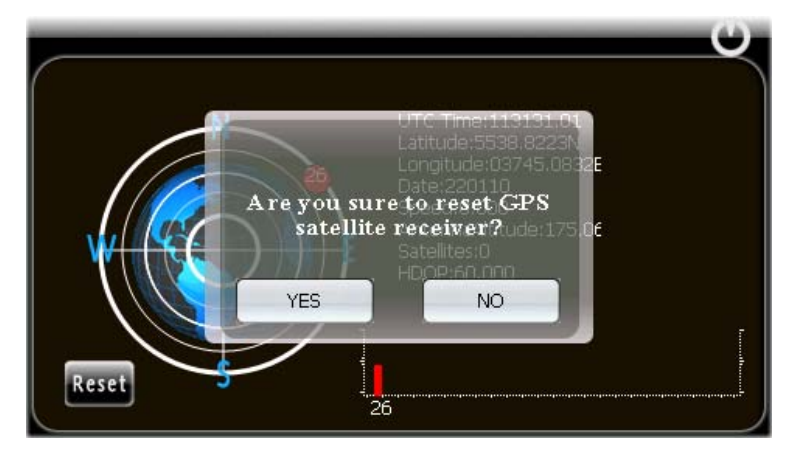

Нажмите «Да» для запуска перезагрузки GPS приемника либо «Нет» для выхода без изменений.

## **2.7 Игры**

 $\mathbf 0$ Gobang

Откройте окно игр, нажав на иконку «Игры» в основном меню.

Раздел содержит логическую игру «Gobang» (Го), «Russia Block» (Тетрис) и «Othello» (крестики-нолики).

## **2.8 Настройки**

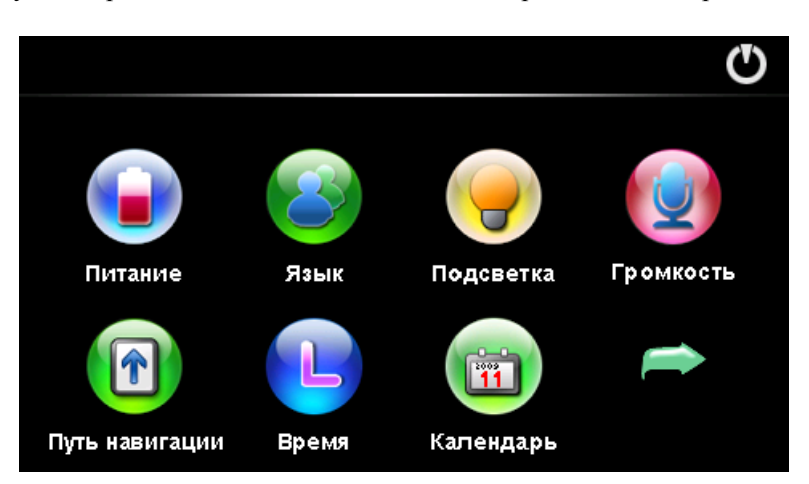

Нажмите иконку «Настройки» в главном меню, чтобы открыть окно настроек навигатора.

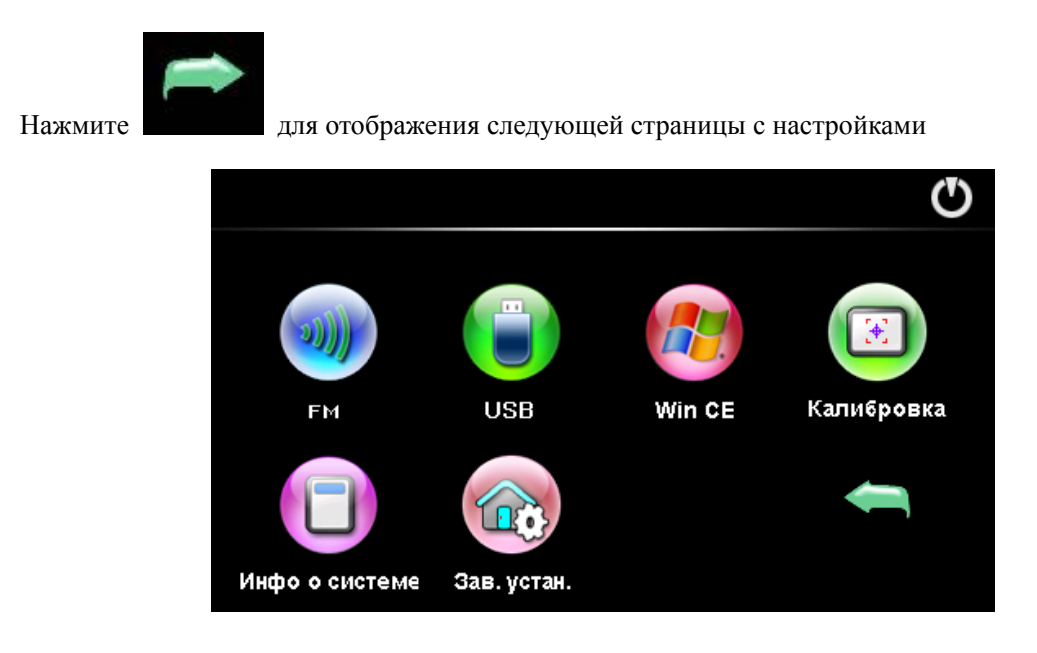

Ниже представлен список настроек, присутствующих в устройстве:

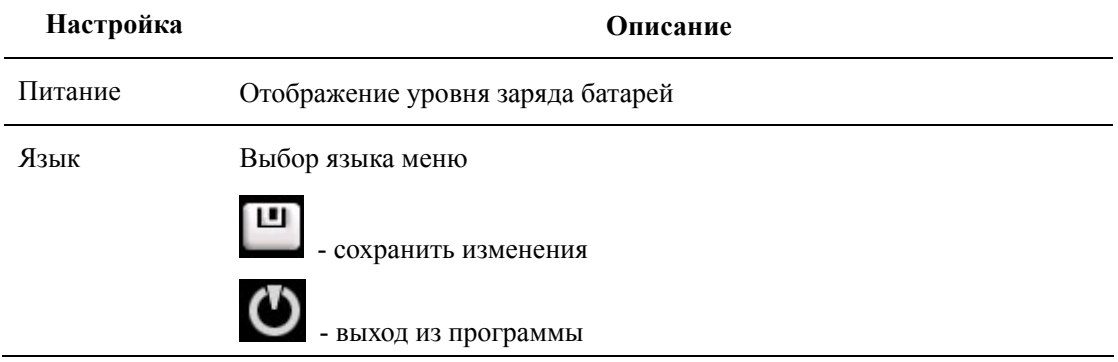

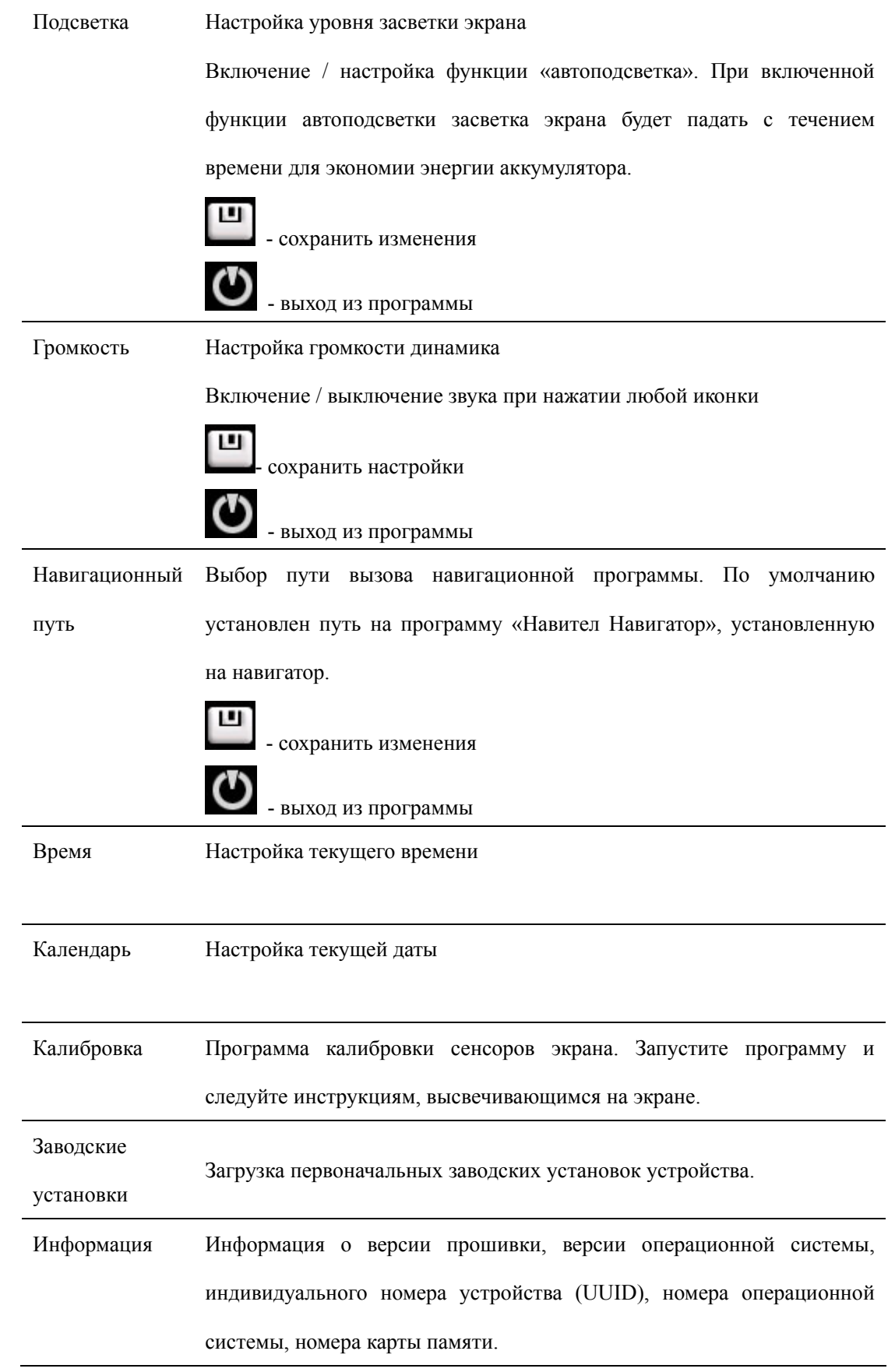

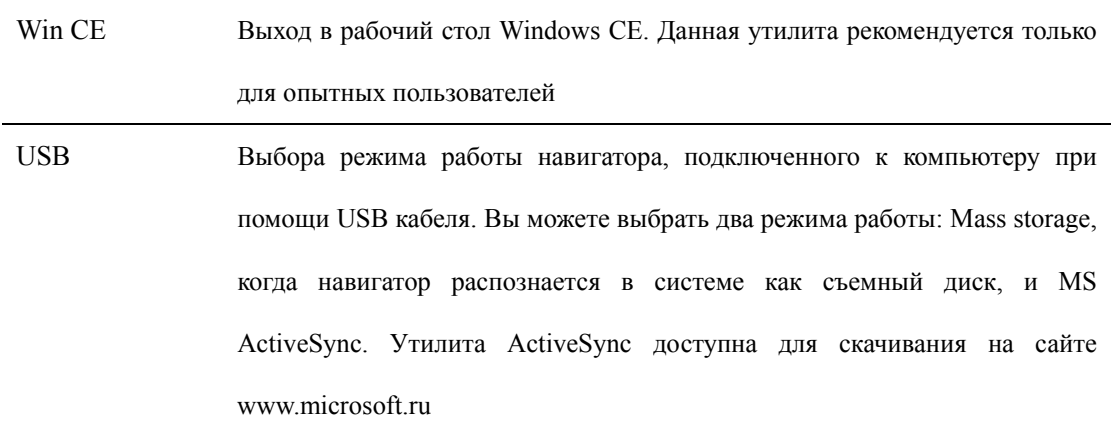

## **III. Проблемы и их решения**

Ниже указаны наиболее часто случающиеся проблемы в работе навигатора. Если Ваша неисправность не присутствует в списке, обратитесь в сервисный центр поставщика.

При наличии проблем связанных с работой навигационной программы, либо при желании обновить карты Вы должны обратиться в Центр Поддержки компании «Навител» по адресу, указанному в инструкции по программе «Навител Навигатор».

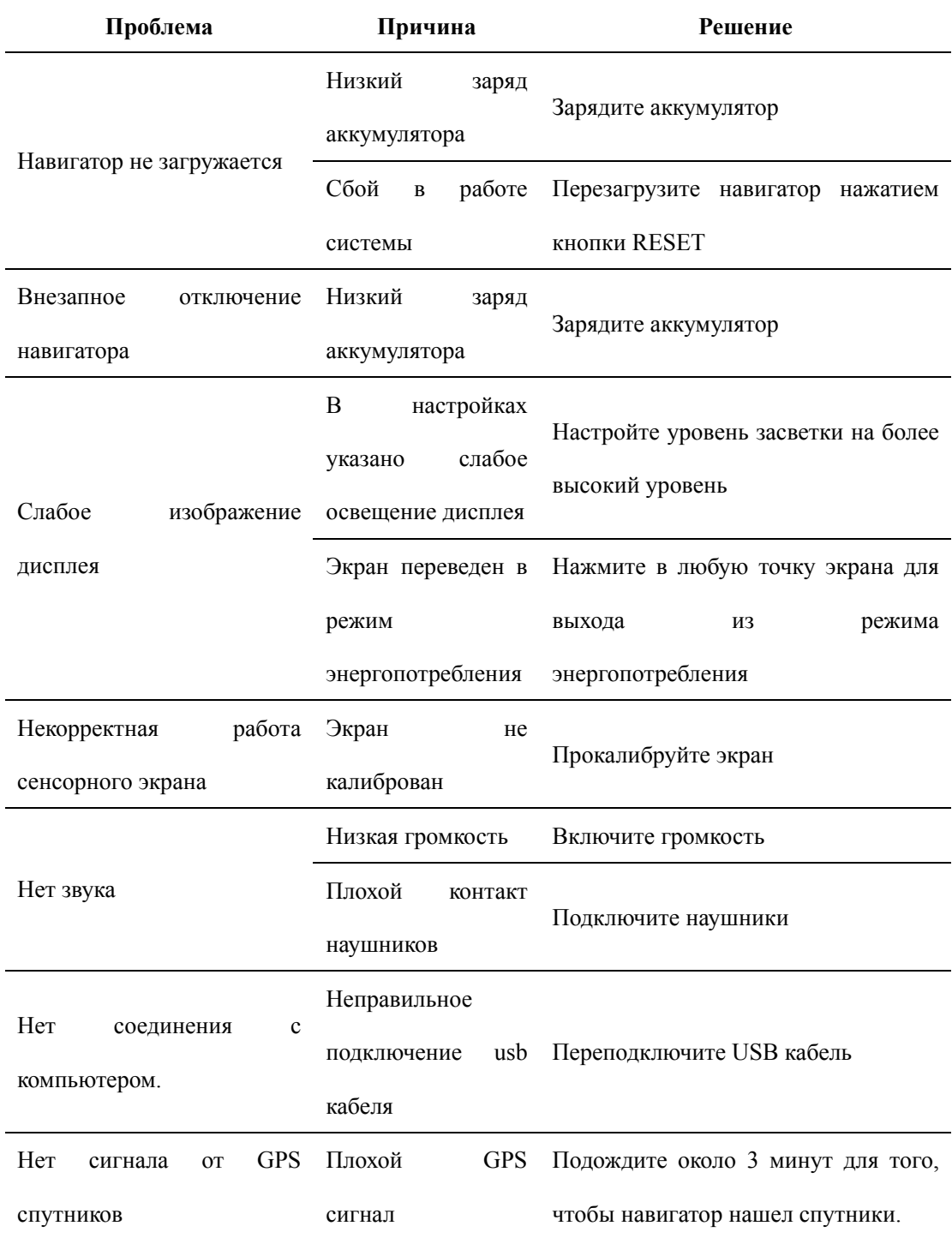

## **IV. Спецификации**

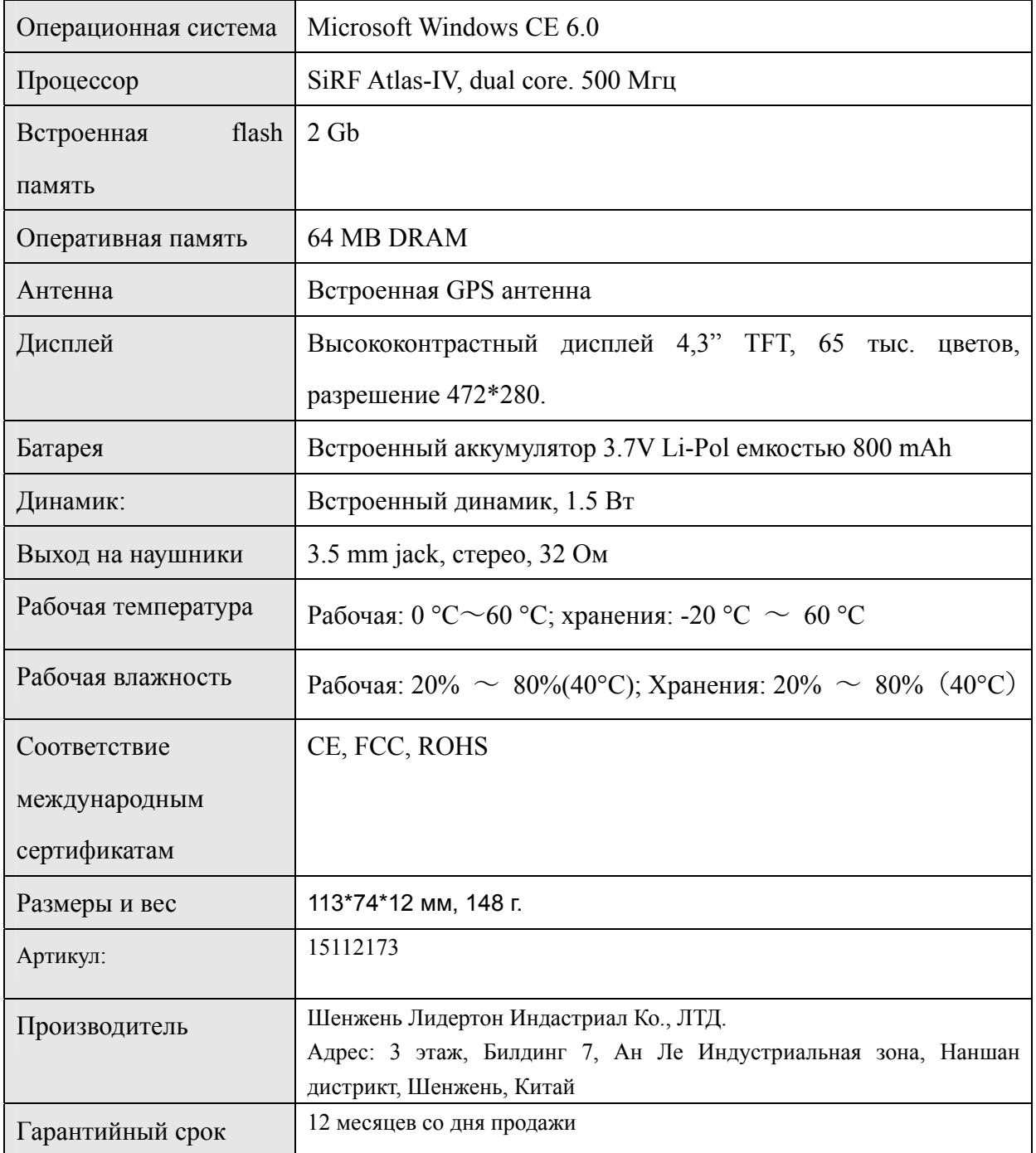